## OSS Security "What you need to know"

**Callum Barclay** 

#### **CTO and Founder**

**Computer Security Products Inc.** 

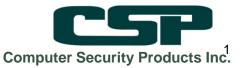

## About CSP

- Based in Toronto, Canada with Partners, Agents and Distributors worldwide
- NonStop<sup>®</sup> Alliance One Partner since 1987.
- Develop, Support and Distribute Security, Compliance and Audit Solutions for the HP NonStop<sup>®</sup> Market.

- Large number of Customers and over 1000+ licenses World Wide
- Customers include:
  - Largest Banks
  - Major Stock Exchanges
  - Defense and Healthcare organizations
  - Telecommunications
  - Manufacturers

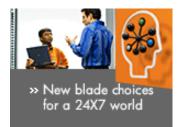

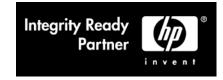

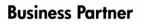

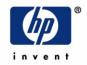

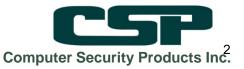

## Agenda

- Current applications in OSS
- What people told us about OSS security
- OSS Specific Security Settings
- Procedures and tools
- CSP How we can help OSS users

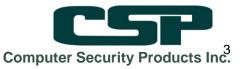

# **Applications in OSS**

- NonStop Web services related:
  - SOAP
  - iTP Web server
  - JSP, JBOSS, Spring, Apache C
  - SQL/MX

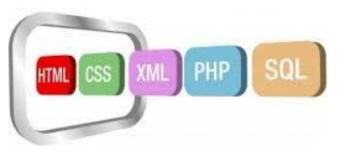

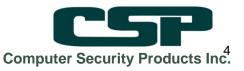

# **Applications in OSS**

- ► 3<sup>rd</sup> Party:
  - Base24 EPS (TSS)
  - Lusis Tango
  - ReD Fraud
  - IBM MQ
  - GGS
  - AJB
  - LIG
  - Others....

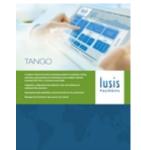

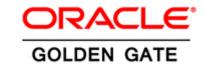

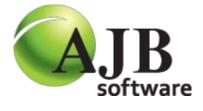

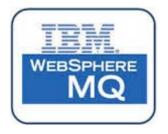

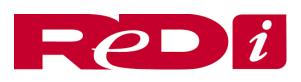

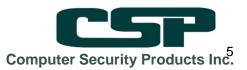

## OSS Security Survey Results:

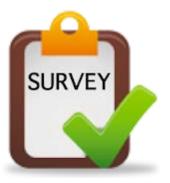

- Survey sent to 369 Users, -> 73 competed surveys.
- 82% using or planning to use OSS
- Most popular are SQLMX and IBMMQ
- 90% though it important or critical to have a secure OSS environment
- A plethora of security strategies!!

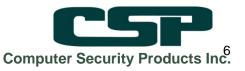

## OSS Security Survey Results (cont'd)

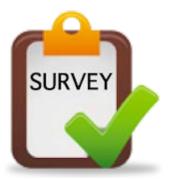

- Over 43% said it would be difficult or very difficult
- Yet over 80% want better granularity and visibility of OSS security settings!
- Primary concerns: Lack of knowledge or difficulty of integration with existing schemes.
- Room for Improvement:
  - Visability
  - Command Control and auto-elevation of privilege
- NonStop-X??

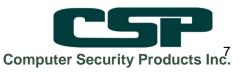

## NonStop system security context

- Safeguard Globals
  OSS specifics:
  - Filesets
  - User and admin access
  - Default shell and file permissions
  - Audit setup

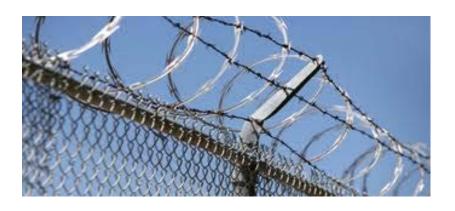

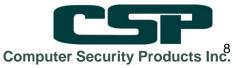

## Safeguard

\$D4 BSPT440 58> safecom SAFEGUARD COMMAND INTERPRETER - T9750H05^AHL -=info safeguard

SAFEGUARD IS CONFIGURED WITH SUPER.SUPER UNDER

AUTHENTICATE-MAXIMUM-ATTEMPTS=AUTHENTICATE-FAIL-TIMEOUT=AUTHENTICATE-FAIL-FREEZE=ONPROMPT-BEFORE-STOP=ON

= 4 = 60 SECONDS = ON = ON

PASSWORD-REQUIRED = ON PASSWORD-HISTORY = 3 PASSWORD-ENCRYPT = ON PASSWORD-MINIMUM-LENGTH = 4 PASSWORD-MAXIMUM-LENGTH = 30 PASSWORD-ALGORITHM = HMAC256 PASSWORD-COMPATIBILITY-MODE = OFF PASSWORD-UPPERCASE-REQUIRED = OFF PASSWORD-LOWERCASE-REQUIRED = OFF PASSWORD-LOWERCASE-REQUIRED = OFF PASSWORD-SPECIALCHAR-REQUIRED = OFF PASSWORD-SPECES-ALLOWED = ON PASSWORD-ALPHA-REQUIRED = OFF PASSWORD-ALPHA-REQUIRED = OFF

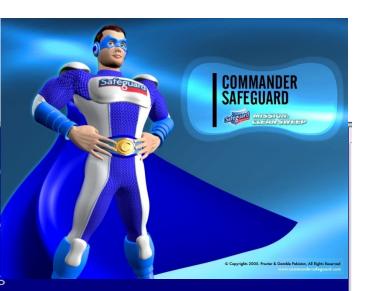

CONV

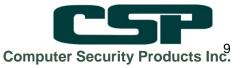

## **OSS Filesets**

- OSS filesets analogous to the Unix "mount" operation, with NonStop OSS specifics.
- Managed through SCF:
  - Audit set ON if needed.
  - Access options:
    - Lock-out SUPER.SUPER.
    - Make read-only.

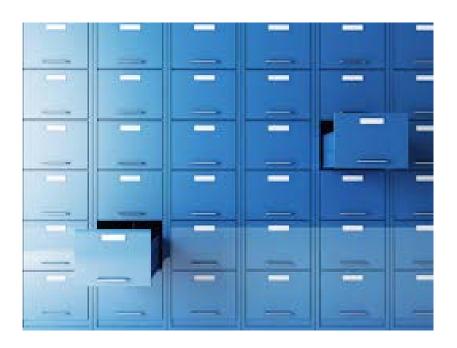

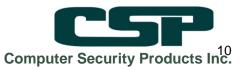

# Audit in OSS

- Set by fileset
- Set ON for Security-OSS-Administrator.
- Turn on the OSS Client audit in Safeguard
- Warning: injudicious audit settings may overwhelm your audit pool...

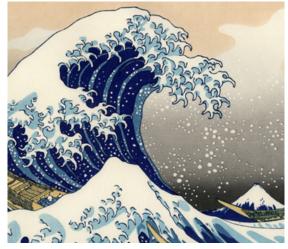

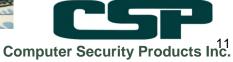

# Access Rights for OSS files

- Not subject to Safeguard rules.
- Secured using Unix like permission strings:

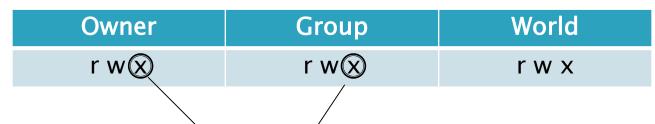

- Options for setuid, setgid etc.
- Managed with chmod, chown, chrgrp commands.

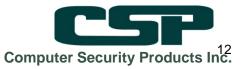

## **OSS Basic Permissions**

- OSS uses the Unix format (owner/group/world)
- Don't rely on the defaults!
- Common issues (just like Guardian):
  - Orphan Files
  - Excessive Privileges
  - Files Accessible to all users
- How are you checking yours?

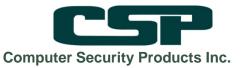

## **OSS Basic Permissions – Issues**

- Visibility and reportability
- The three categories (owner/group/world) are sometimes not granular enough.
- Managed from the command line and/or scripts

| 🛃 Itanium   |               |       |         |     |    |       |                       |
|-------------|---------------|-------|---------|-----|----|-------|-----------------------|
| -rw-rw-rw-  | 1 SUPER.SUPER | SUPER | 153242  | Oct | 24 | 14:47 | gzip-1.2.4a-nse.tar.Z |
| -rw-rw-rw-  | 1 SUPER.SUPER | SUPER | 281078  | Oct | 24 | 15:33 | gzip-1.4-nse.tar.Z    |
| drwxrwxr-x  | 1 SUPER.SUPER | SUPER | 4096    | Feb | 4  | 15:15 | home                  |
| -rw-rr      | 1 SUPER.SUPER | SUPER | 1966    | Jun | 19 | 2012  | lst                   |
| drwxr-xr-x  | 1 SUPER.SUPER | SUPER | 4096    | Jun | 10 | 2013  | nims                  |
| drwxrwxr-x  | 1 SUPER.SUPER | SUPER | 4096    | Feb |    | 16:23 | opt                   |
| drwxr-xr-x  | 1 SUPER.SUPER | SUPER | 4096    | Apr | 22 | 2014  | pkg                   |
| -rw-rr      | 1 SUPER.SUPER | SUPER | 4702720 | Jan |    | 2013  | pux-2.1.50.tar        |
| -rw-rr      | 1 SUPER.SUPER | SUPER | 4821504 | Feb |    |       | pux-2.1.51.tar        |
| -rw-rw-rw-  | 1 SUPER.SUPER | SUPER | 2574336 | Apr | 4  | 2012  | pux.tar               |
| drwxrwxr-x  | 1 SUPER.SUPER | SUPER | 4096    | Jun |    |       | qa                    |
| -rw-rw-rw-  | 1 SUPER.SUPER | SUPER | 4021567 | Oct | 24 | 15:14 | tar-1.26-nse.tar.Z    |
| -rw-rr      | 1 SUPER.SUPER | SUPER |         | Jun | 19 | 2012  | tarlist               |
| -rw-rr      | 1 SUPER.SUPER | SUPER |         | Jun | 19 | 2012  | tarlist2              |
| drwxrwxrwx  | 1 SUPER.SUPER | SUPER | 4096    | Jan |    | 09:12 | testfiles             |
| drwxrwxrwx  | 1 SUPER.SUPER | SUPER | 4096    | Jun |    | 2014  | testfiles2            |
| drwxr-xr-x  | 1 SUPER.SUPER | SUPER | 4096    | Sep | 8  | 15:11 | testpolicy            |
| drwxrwxrwx  | 1 SUPER.SUPER | SUPER | 4096    | Feb | 6  | 11:15 | tmp                   |
| drrwx+      | 1 CSP.DSDS    | SUPER | 4096    | Jul | 18 | 2012  | user                  |
| drwxrwxrwx+ | 1 SUPER.SUPER | SUPER | 4096    | Jan |    | 16:54 | users                 |
| -rw-rw-rw-  | 1 SUPER.SUPER | SUPER | 522684  | Sep | 19 | 13:35 | users.gmp.tar.gz      |
| drwxr-xr-x  | 1 SUPER.SUPER | SUPER | 4096    | Feb |    | 15:43 | usr                   |
| drwxr-xr-x  | 1 SUPER.SUPER | SUPER | 4096    | Feb |    | 17:05 | var                   |
| -rw-rwxrw-+ | 1 SUPER.SUPER | SUPER |         | Apr | 26 | 2011  | vproc                 |

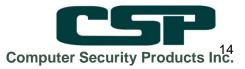

# **OSS Extended ACLs**

- Recommended by HP to provide improved granularity.
- Based on the HP-UX implementation.
- Allow for:
  - specific permissions for users/groups on files/directories.
  - default ACLs on directories
- Managed with setacl, and viewed through getacl.
- Awkward to set and to read.
- Just like Safeguard ACLs, these can get messy very quickly...

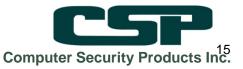

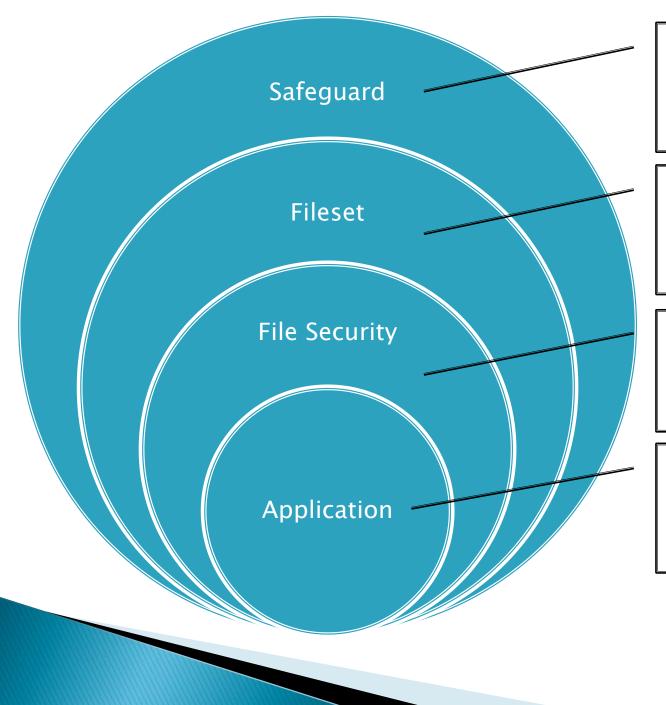

Globals
Users
Security Groups
Audit management

Restrict accessAudit enable

Basic permissionsExtended ACLsSetuid/setgid

•Application access rules

•Log management

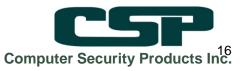

# **Ongoing OSS Compliance**

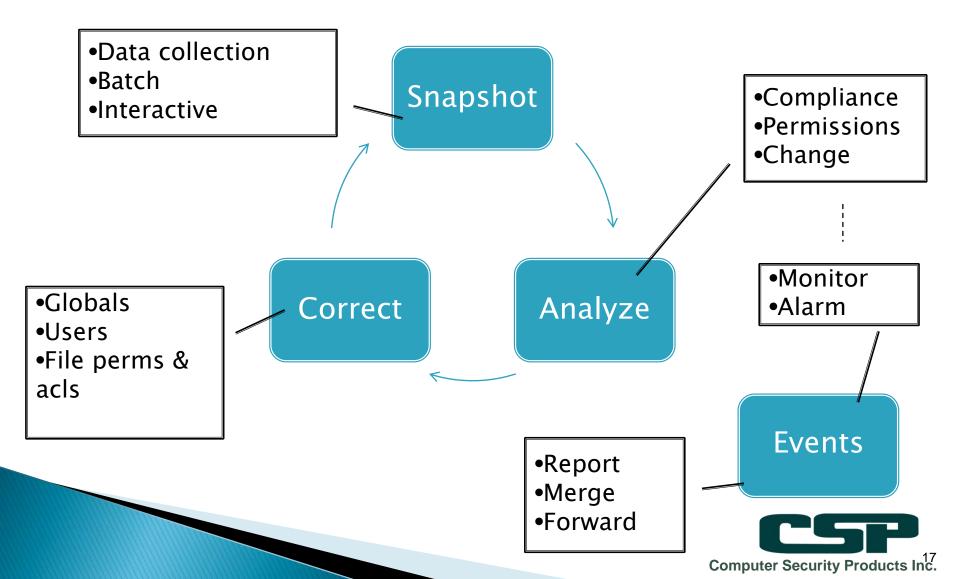

# CSP Tools for the task:

- Initial Snapshot:
  - **Protect-UX** Capture and visualize file permissions
  - File Integrity Checker (FIC): Monitor Files for changes.
  - Set up monitoring and event streams with Alert-Plus and Auditview for merged Audit.

#### Ongoing:

- Snapshot the directory tree and check contents for changes (log files OK)
- Review for erroneous or excessive privilege, Orphan files, etc.

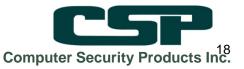

## Protect-UX - a closer look:

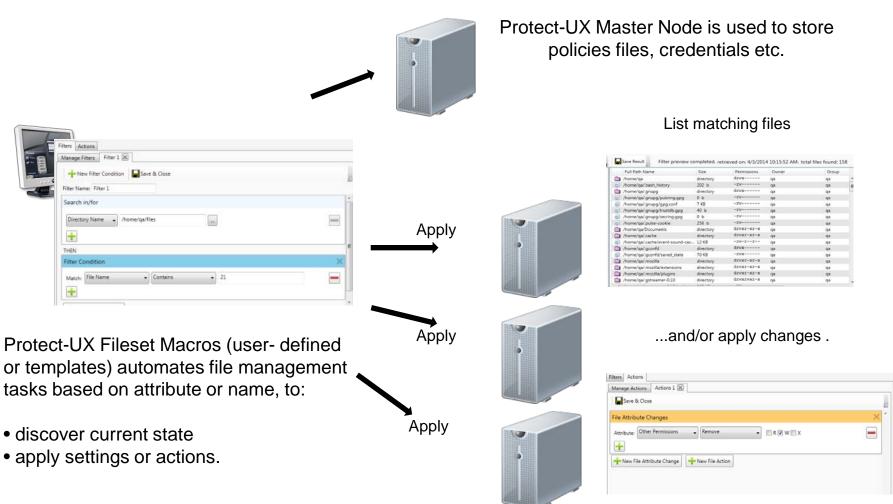

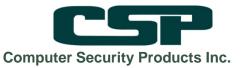

## **Protect-UX Policy Access Matrix**

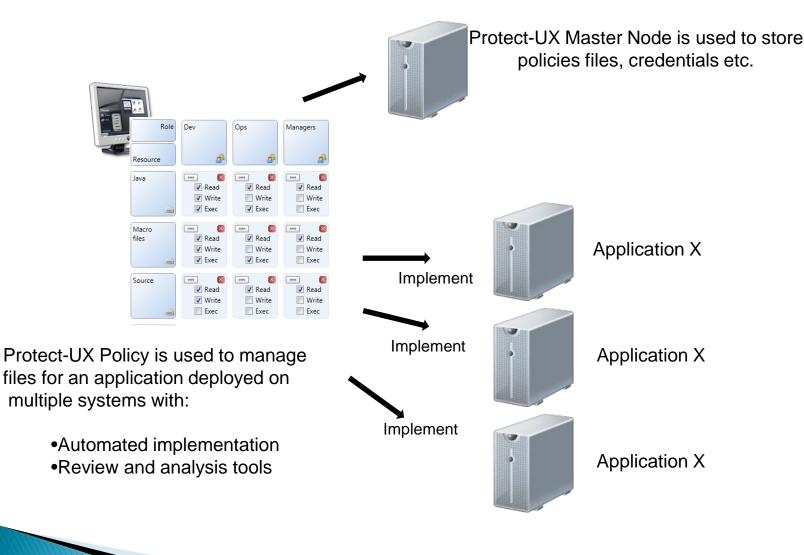

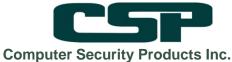

# FIC – Check Your Files!

File integrity monitoring is a crucial requirement of PCI

Includes checking of:

MD5/MD5-Inc File Type Last Modified Status Changed Owner Security Type Safeguard Security Mask Group Set UId Set GId EOF (also EOF Incremental)

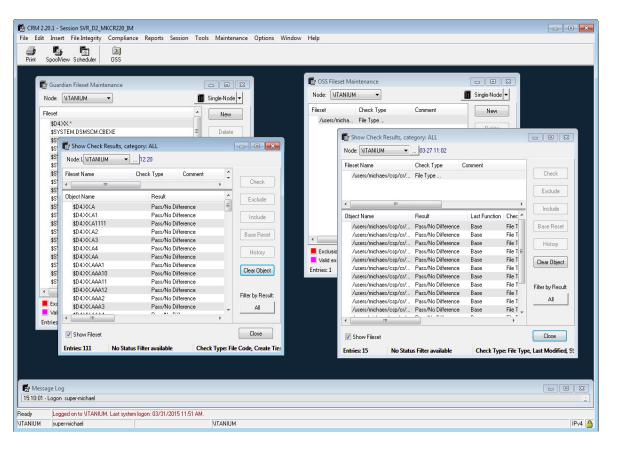

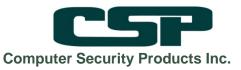

# Let's look a specific example:

Pre-installation:

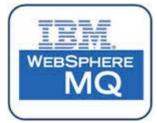

- Adding the user and group mqm.mqm
- Ensure the initial location permissions are open
- Create a fileset (if necessary) to contain files.
- Post-installation:
  - Snapshot the directory tree and contents
  - Review for erroneous or excessive privilege
  - Set up monitoring and event streams

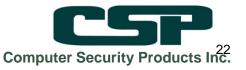

#### CSP Protect XP: Add the user and group

| Group Properties \IT/            | ANIUM man Y VIEW VIEW VIEW VIEW VIEW VIEW VIEW VIEW                                                     | x          |
|----------------------------------|----------------------------------------------------------------------------------------------------|------------|
| et Like<br>General Members Owner | r List C Set Like Personal                                                                              |            |
| Name: mqm                        | General Password Def. Prot. Def. Prot. ACL Aliases Groups Comint OSS Owner List Descr<br>Identification | /ipti      |
| Description: MQM Admini          |                                                                                                    | <b>Å</b>   |
|                                  | Last Logon: Failed Logons: Status:                                                                      |            |
| Last Modified: 05/02/2           |                                                                                                    |            |
| - Owner<br>Name: SUPER.SUF       | Expires: III NONE 🗣 Cast Failed:                                                                        |            |
| ID: 255,255                      | Owner         ID: 255,255                                                                               | 2          |
|                                  | Audit Manage     Audit Authenticate     Audit User Action       Pass:     ALL     Pass:     Pass:       |            |
|                                  | Fail:     ALL     Fail:     Fail:     Fail:                                                             | •          |
|                                  | ACL count OK Ca                                                                                         | ancel      |
|                                  | Computer Sec                                                                                            | curity Pro |

## Check permissions – Protect–UX

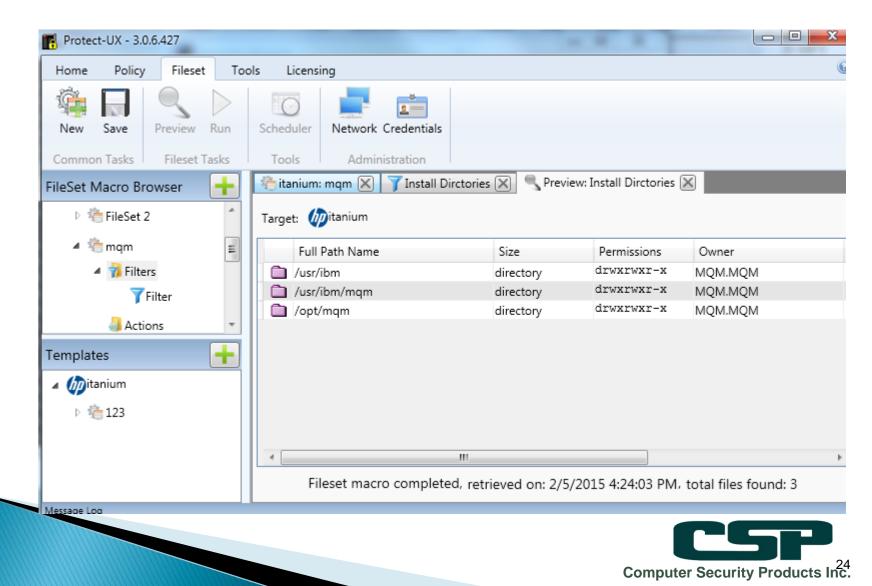

## FIC – Create Snapshot

| Node: \ITANIUM      | ▼                                |               | Last updated: 2      | 2015-02-05 17:27     |         |                  |
|---------------------|----------------------------------|---------------|----------------------|----------------------|---------|------------------|
| Fileset Name        | Check Type Comment               |               | Fileset Record Count | Number of Fails      |         |                  |
| /opt/mgm/*/*        | File Type                        |               | 4                    | 0                    |         | Check            |
| /var/mgm/*          | File Type                        |               | 2                    | 0                    |         |                  |
| /var/mqm/qmgrs/*/*. | ini MD5                          |               | 4                    | 0                    |         | Exclude          |
|                     |                                  |               |                      |                      |         | Include          |
|                     |                                  |               |                      |                      |         | Base Reset       |
|                     |                                  |               |                      |                      |         | History          |
|                     |                                  |               |                      |                      |         | Clear Object     |
| Object Name         | Result                           | Last Function | Check Type           | Last Updated         | Change  |                  |
| /var/mgm/gmgrs/@S   | YSTEM/mqs Pass/No Difference     | Base          | MD5                  | 2015-02-05, 17:08:26 | super-b | Filter by Result |
| /var/mqm/qmgrs/@S   | SYSTEM/proc Pass/No Difference   | Base          | MD5                  | 2015-02-05, 17:08:36 | super-t | All              |
| /var/mqm/qmgrs/@9   | SYSTEM/gm.ini Pass/No Difference | Base          | MD5                  | 2015-02-05, 17:08:45 | super-b | AII              |
| /var/mqm/qmgrs/@5   | iYSTEM/qmp Pass/No Difference    | Base          | MD5                  | 2015-02-05, 17:08:53 | super-t |                  |
| ٠                   | III                              |               |                      |                      | Þ       |                  |
|                     |                                  |               |                      |                      |         | Close            |
| 📝 Show Fileset      |                                  |               |                      |                      |         |                  |

# **Change detection**

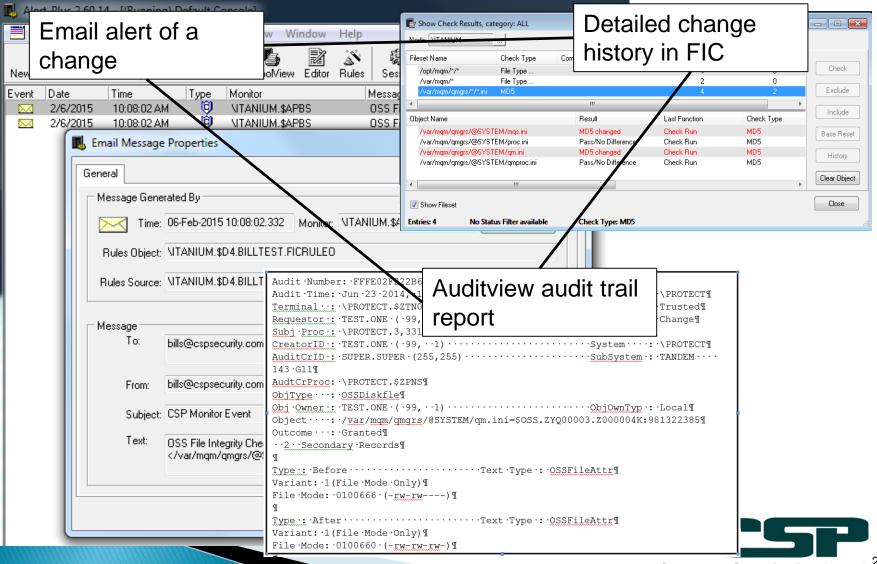

Computer Security Products Inc.

# Verifying the permissions

| Protect-UX - 3.0.6.427                    |                                 |           |                    |                     |                          |                      |
|-------------------------------------------|---------------------------------|-----------|--------------------|---------------------|--------------------------|----------------------|
| ome Policy Fileset                        | Tools Licensing                 |           |                    |                     |                          |                      |
| how<br>ccess Administration               |                                 |           |                    |                     |                          |                      |
| Show Access 🔀                             |                                 |           |                    |                     |                          |                      |
| erver Node:                               | Save Result                     | Show acc  | cess completed, re | trieved on: 2/6/201 | 5 11:53:26 AM, total fil | les found: 12        |
| 🔊 itanium 🔹 🔻                             | Full Path Name                  | Size      | Permissions        | Owner               | Group                    | Date modified        |
| Search in: /var/mqm                       | /var/mgm                        | directory | drwxrwxr-x         | MQM.MQM             | MQM                      | 2/5/2015 5:07:15 PM  |
|                                           | /var/mgm/@SYSTEM                | directory | drwxrwxr-x         | MQM.MQM             | MQM                      | 2/5/2015 5:16:34 PM  |
| Access<br>Any of 🔻 🗷 R 🗷 W 🗷 X            | 💿 /var/mgm/mgs.ini              | 6 b       | -rw-rw-r           | MQM.MQM             | мом                      | 2/5/2015 5:06:46 PM  |
|                                           | j /var/mgm/proc.ini             | 7 b       | -rw-rw-r           | MQM.MQM             | MQM                      | 2/5/2015 5:06:58 PM  |
| Include 'other' permissions               | /var/mqm/qmgrs                  | directory | drwxrwxr-x         | MQM.MQM             | MQM                      | 2/5/2015 5:21:27 PM  |
|                                           | /var/mqm/qmgrs/@SYSTEM/mqs.ini  |           | -rw-rw-r           | MQM.MQM             | MQM                      | 2/6/2015 10:38:52 AM |
| lect user or group:                       | /var/mqm/qmgrs/@SYSTEM/proc.ini |           | -rw-rw-r           | MQM.MQM             | MQM                      | 2/5/2015 5:08:36 PM  |
|                                           | /var/mqm/qmgrs/@SYSTEM/qm.ini   | 7 b       | -rw-rw-r           | MQM.MQM             | MQM                      | 2/6/2015 10:06:43 AM |
| 🖞 Users 🛛 🚓 Groups                        | /var/mqm/qmgrs/@SYSTEM/qmpr     | 0 Ь       | -rw-rw-r           | MQM.MQM             | MQM                      | 2/5/2015 5:08:53 PM  |
|                                           | /var/mqm/qmgrs/XXX              | 0 b       | -rw-rw-r           | MQM.MQM             | MQM                      | 2/5/2015 5:08:45 PM  |
| CSP.BILLS@itanium 🔹                       | /var/mqm/qmgrs/ddd              | 0 Ь       | -rw-rw-r           | MQM.MQM             | MQM                      | 2/5/2015 5:08:53 PM  |
| lser is member of group(s):               | /var/mqm/qmgrs/xxx              | 0 b       | -rw-rw-r           | MQM.MQM             | MQM                      | 2/5/2015 5:08:36 PM  |
| CSP@itanium<br>CSP@itanium<br>MQM@itanium |                                 |           |                    |                     |                          |                      |
| Show Access Report                        |                                 |           |                    |                     |                          |                      |

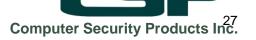

## Apply ACLs as needed

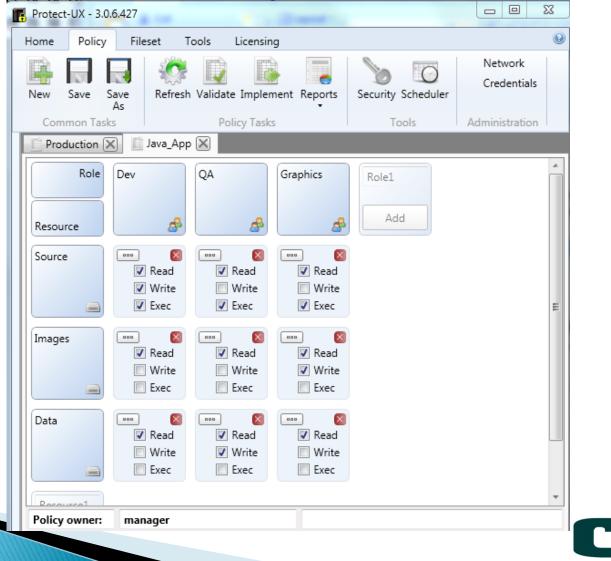

Computer Security Products Inc.

## Summary

- OSS application security requires a combination of:
  - System settings (Safeguard, fileset etc.)
  - File permission validation and control
  - Change detection and management
  - Event and audit review
  - Application specifics (e.g. for MQM the internal authorization settings etc.)
- You can do it all with native tools, but...

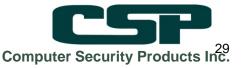

## **CSP Solutions deliver:**

- Manage and review Safeguard settings easily.
- Apply permission templates from a GUI console.
- Establish baseline and snapshot views of your OSS environment with regular checks.
- Review and verify settings and file attributes as needed.
- Alerts, reports and correlation of OSS events.

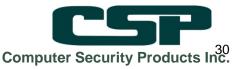

### 2015 enhancements to Protect-UX

- Improved Product Work Flows.
- OSS Command Control.
- Implement an HTML5 based web interface.
- Optional Authorization Streams.

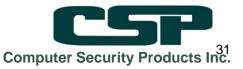

## Thank you!

## **Questions?**

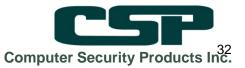